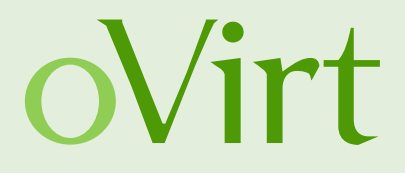

## oVirt and Gluster hyper-converged! HA solution for maximum resource utilization

 $21<sup>st</sup>$  of Aug 2015

Martin Sivák Senior Software Engineer Red Hat Czech

### **Agenda**

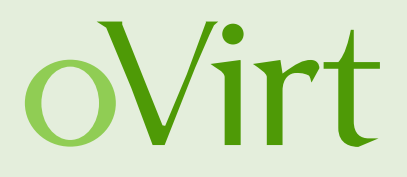

- $\bullet$  (Storage) architecture of oVirt
- Possible failure points in standard oVirt setup
- Hosted engine refresher and improvements
- Gluster in a nutshell
- $\bullet$  Putting it all together hyper converged infrastructure
	- Architecture
	- **Setup**
	- Management

### **oVirt and its Architecture**

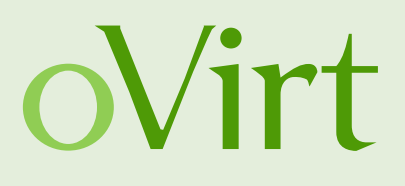

oVirt is a virtualization platform to manage virtual machines, storage and networks

- Engine (ovirt-engine) Manages the oVirt hosts, and allows system administrators to create and deploy new VMs
- Host Agent (VDSM) oVirt engine communicates with VSDM to manage the VMs, storages and networks

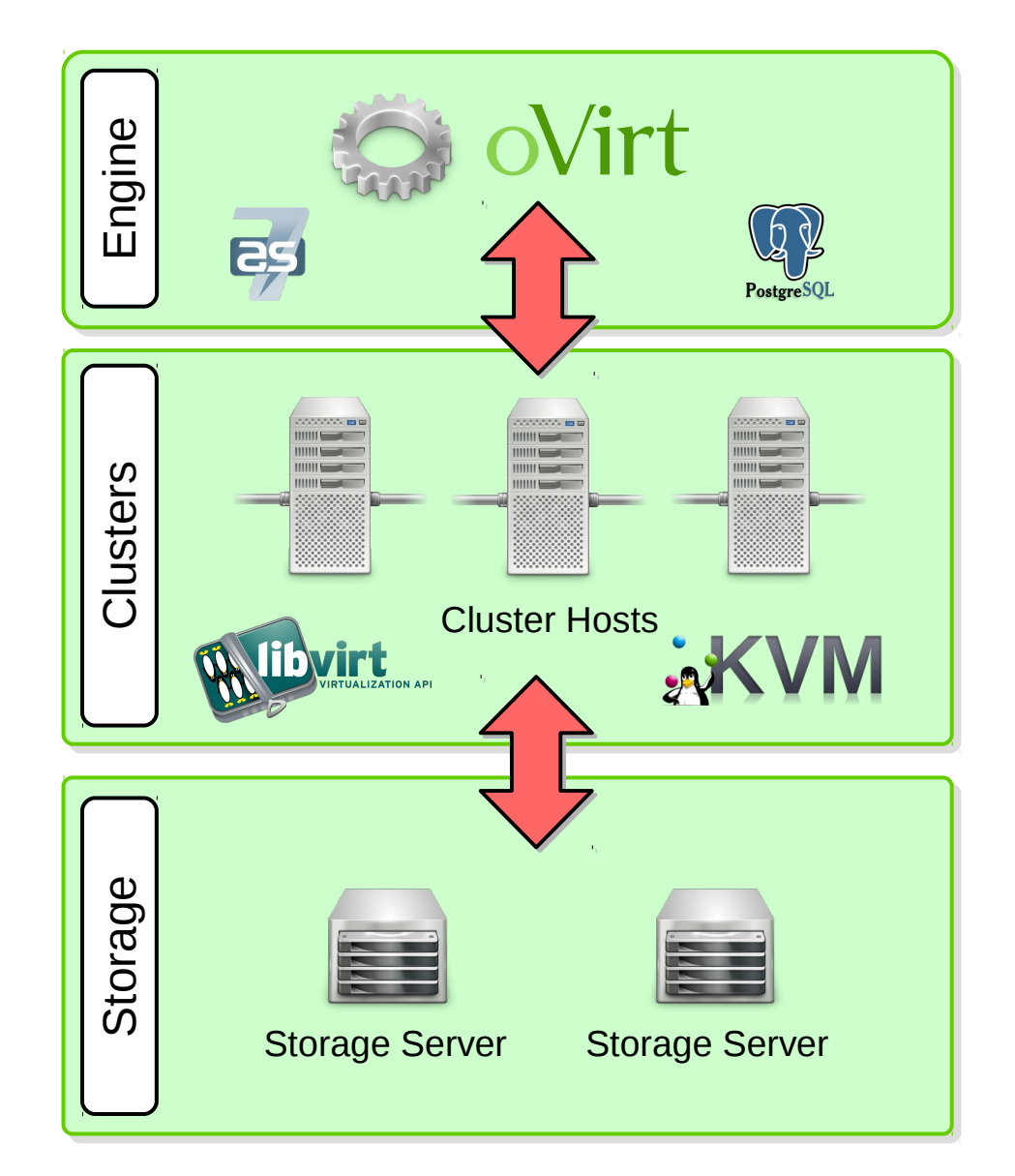

### • Centralized storage system (images, templates, etc.)

**oVirt storage**

• Storage Domains

- A standalone storage entity
- Stores the images and associated metadata
- Only real persistent storage for VDSM
- Used for synchronization (sanlock)
- Storage types
	- NFS, FCP, iSCSI
	- Gluster

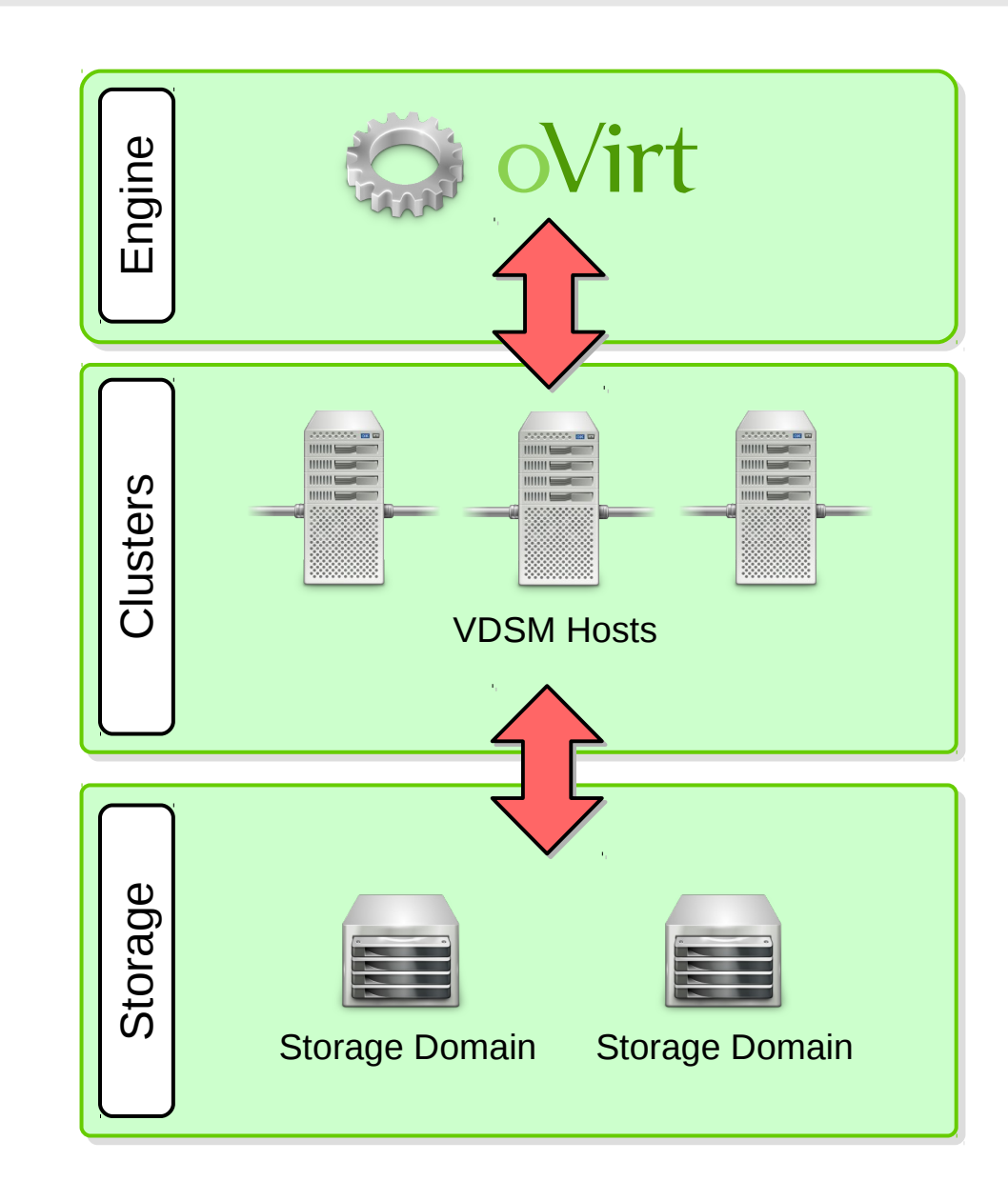

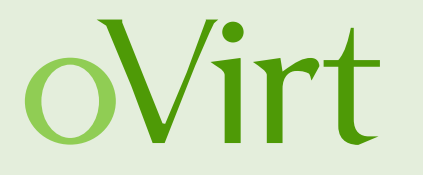

### **Possible failure points**

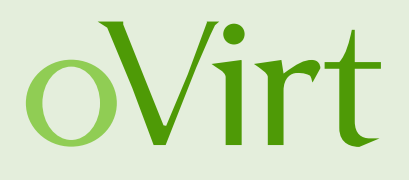

- Engine machine
	- Single point of failure
	- Cluster paralyzed without engine
- Storage connection
	- Data safe but unreachable
	- All synchronization in oVirt is storage based
	- neither NFS nor iSCSI provide redundancy

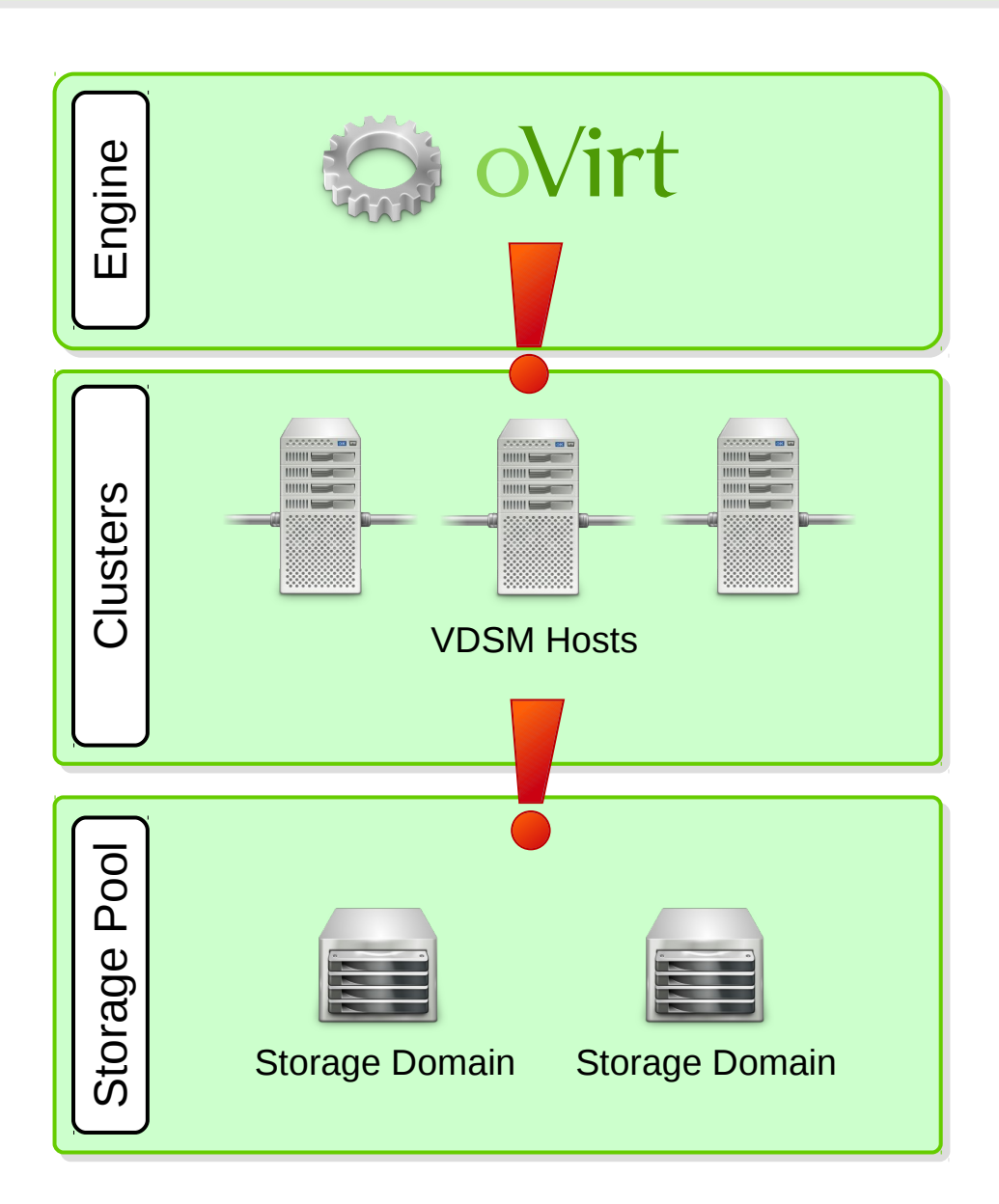

### **Removing failure points**

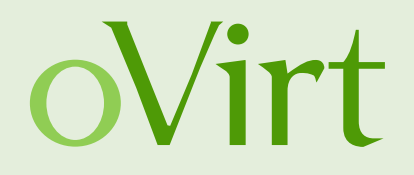

- Single ovirt-engine host manages the whole datacenter
	- Using a VM to run ovirt-engine reduces HW failure risks

### → **Hosted Engine**

- Single storage access infrastructure provides data
	- $\bullet$  Data itself are safe can be replicated using RAID
	- $\bullet$  Infrastructure is not distributed access mechanism is needed
		- → **Gluster**

### **KVM Forum Seattle, Aug 2015** 7

### **Hosted engine**

- Management running inside a VM
- Can be migrated to a different node
- High availability
- Special agent for monitoring
- **Storage based synchronization**
- **Bootstrap deployment** needed

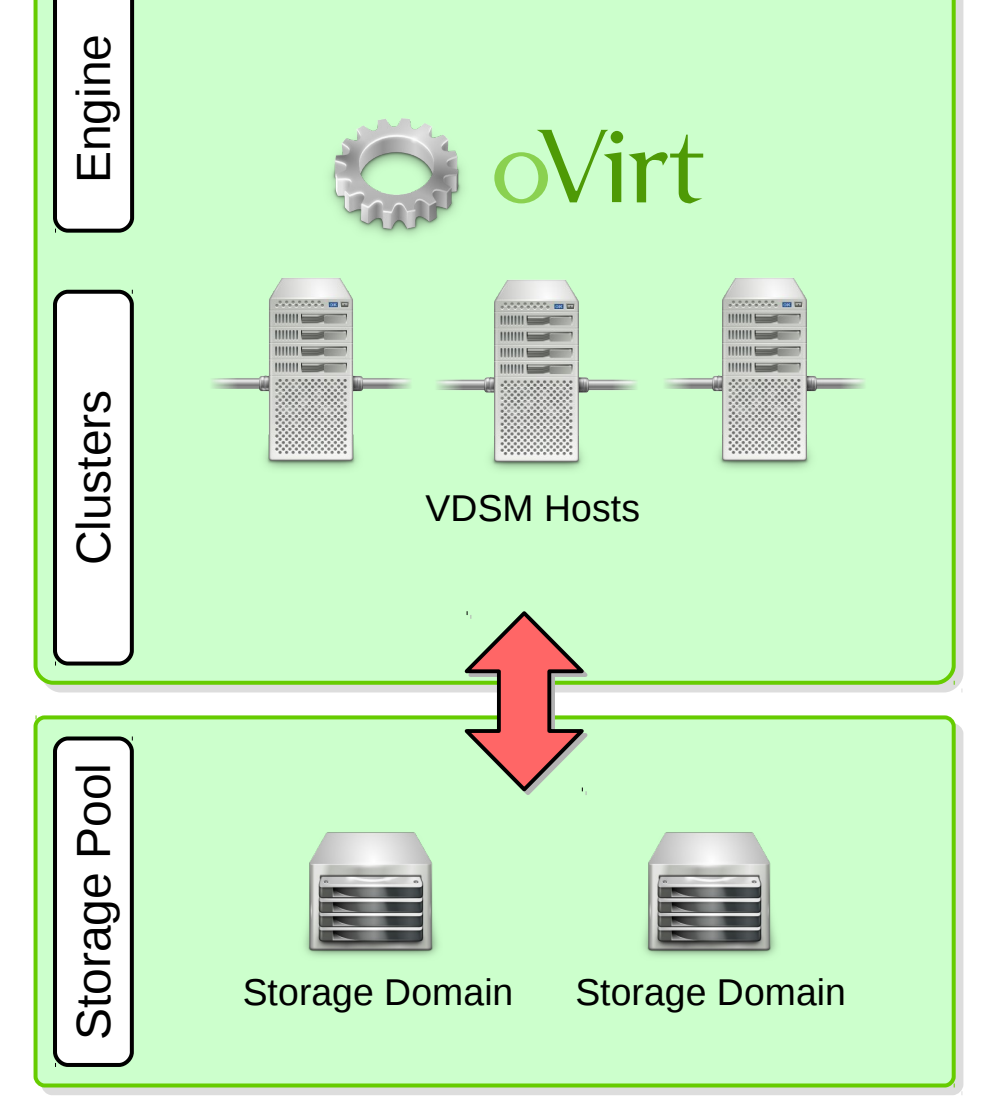

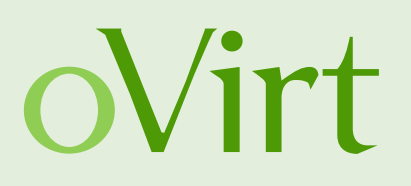

### **Improvements needed for HC**

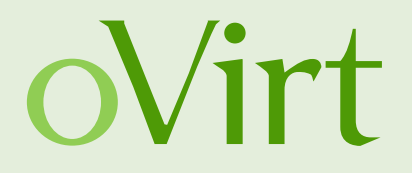

- GlusterFS support re-added to setup
	- With gfapi support!
- oVirt-engine appliance
	- preconfigured management VM
	- cloud-init based customization
- Shared configuration
	- all nodes see the same configuration data
	- upgrade path from oVirt 3.5
- Management GUI for the oVirt-engine VM and HE

### **GlusterFS and its Architecture**

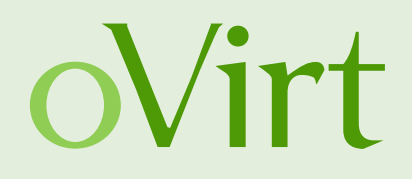

- GlusterFS is a general purpose scale-out distributed file-system supporting thousands of clients
- Aggregates storage exports over network interconnect to provide a single unified namespace
- File-system completely in userspace, runs on commodity hardware
- Layered on disk file systems that support extended attributes

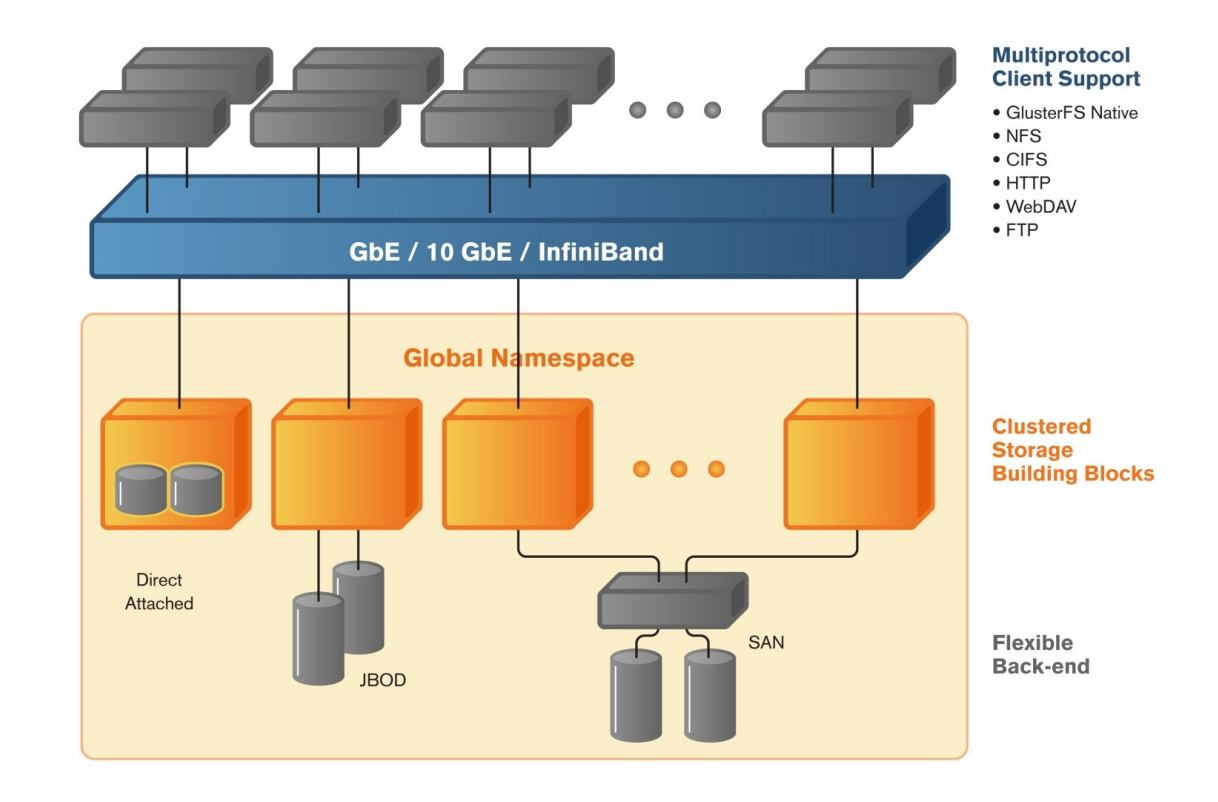

### **GlusterFS Bricks**

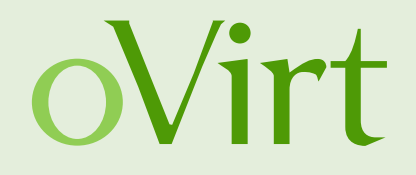

- A brick is an export directory located on a specific node (e.g. host-01:/srv/fs1/brick1)
- Each brick inherits limits of the underlying file-system
- No limit on the number bricks per node (as bestpractice each brick in a cluster should be of the same size)

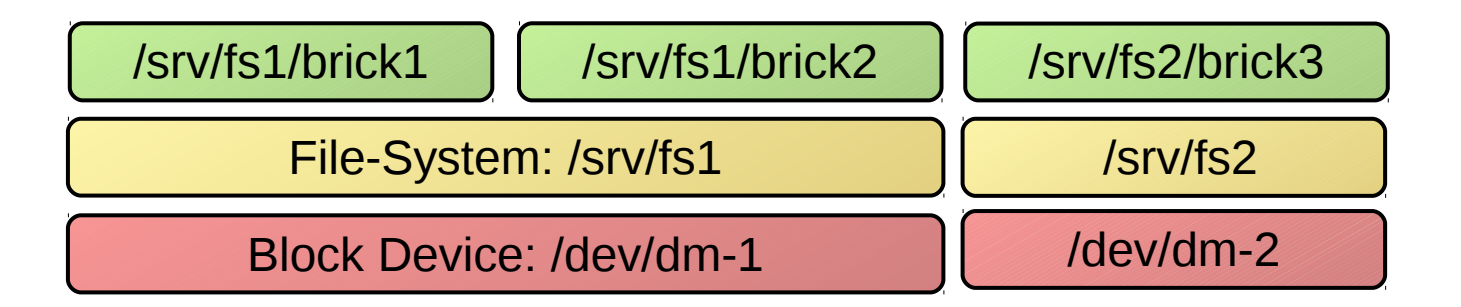

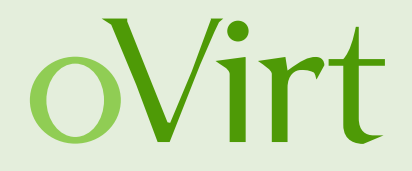

- A volume (the mountable entity) is a logical collection of bricks
- Bricks from the same node can be part of different volumes
- Different types of Volumes
	- Distribute, Stripe, Replicate (+ combinations), **Quorum**
- Type of a volume is specified at the time of volume creation and determines how and where data is placed

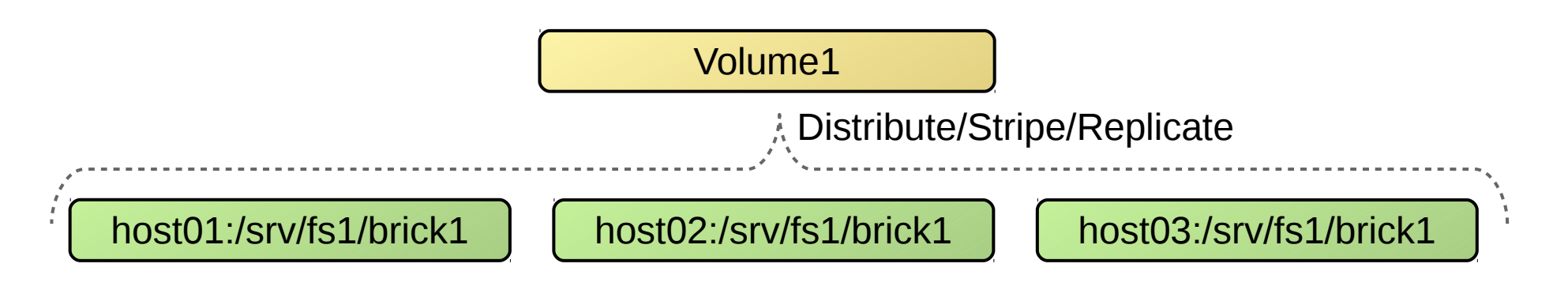

### **QEMU libgfapi Support**

- GlusterFS exposes APIs for accessing Gluster volumes
- Reduces context switches

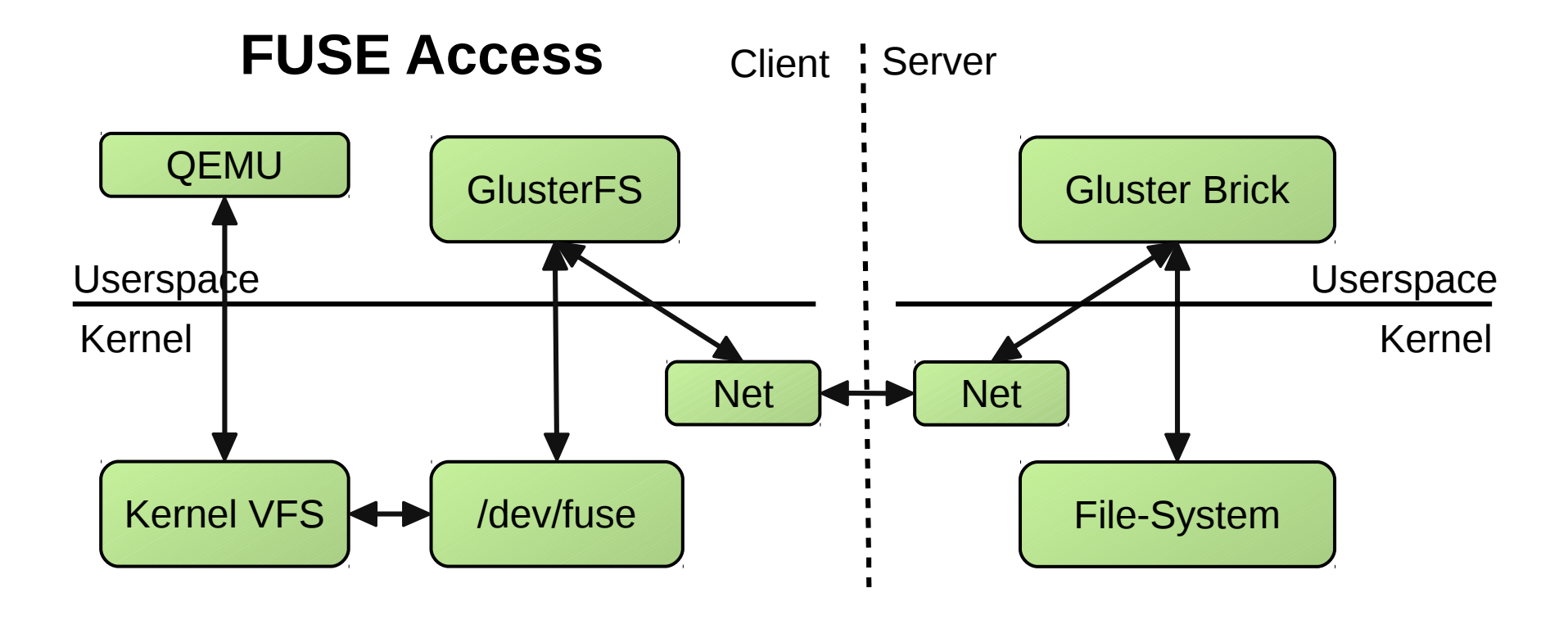

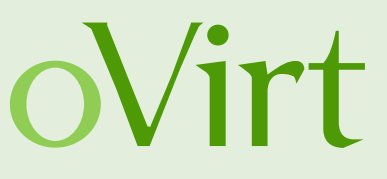

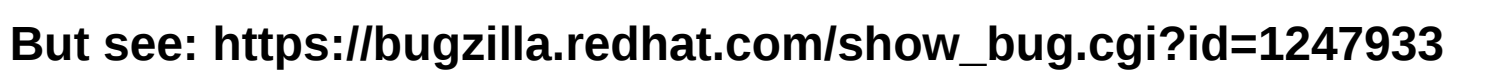

## **QEMU libgfapi Support**

- GlusterFS exposes APIs for accessing Gluster volumes
- Reduces context switches

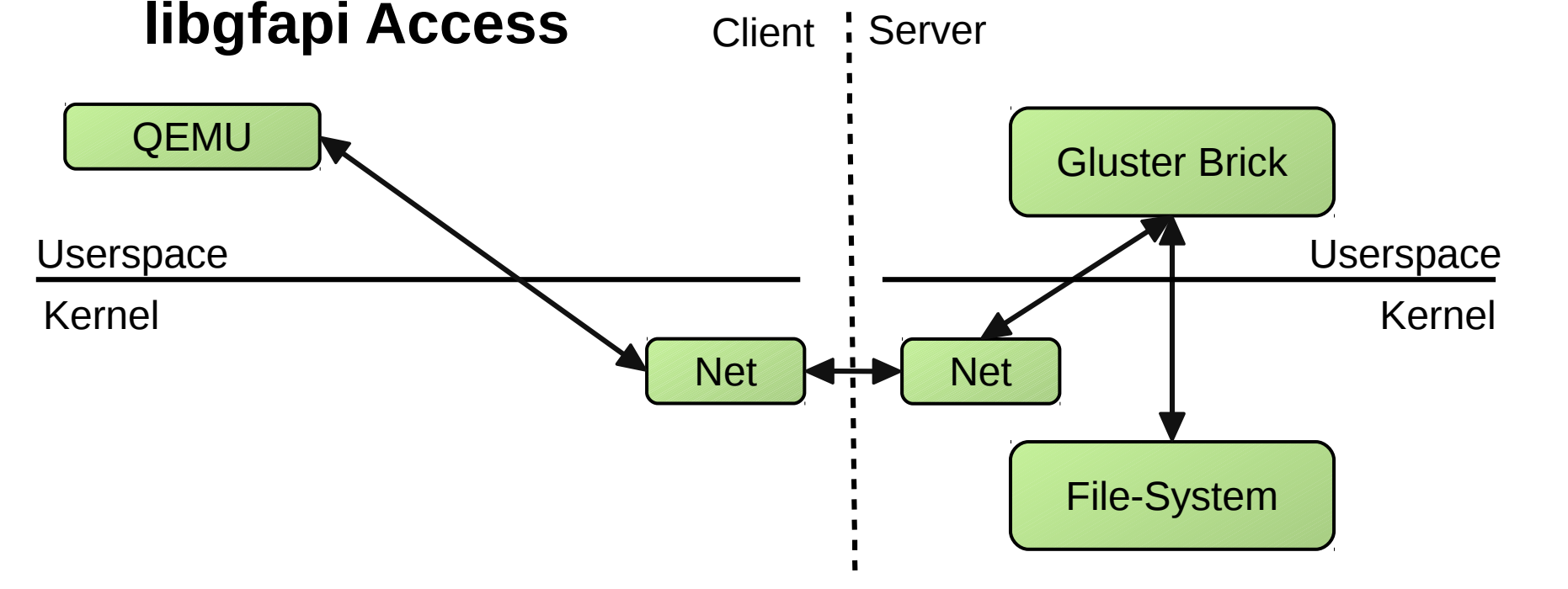

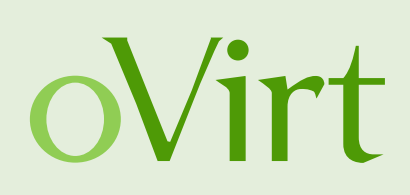

### **Puting it all together**

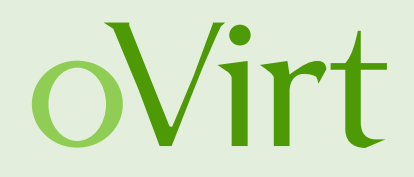

- oVirt cluster
- Glusterfs backed storage domain
- Hosted engine to maintain HA of the management
- Pre-configured management using an OVF image

### Are you feeling lucky?

Due to unexpected issues the automatic HC deployment was **removed from 3.6**. It is still possible to configure most of the HC setup manually.

## **Hyperconverged oVirt – GlusterFS**

- The Data Center nodes are used both for virtualization and serving replicated images from the GlusterFS Bricks
- $\bullet$  Engine runs inside a VM (Hosted Engine)
- The boxes can be standardized (hardware and deployment) for easy addition and replacement
- Support for both scaling up, adding more disks, and scaling out, adding more hosts

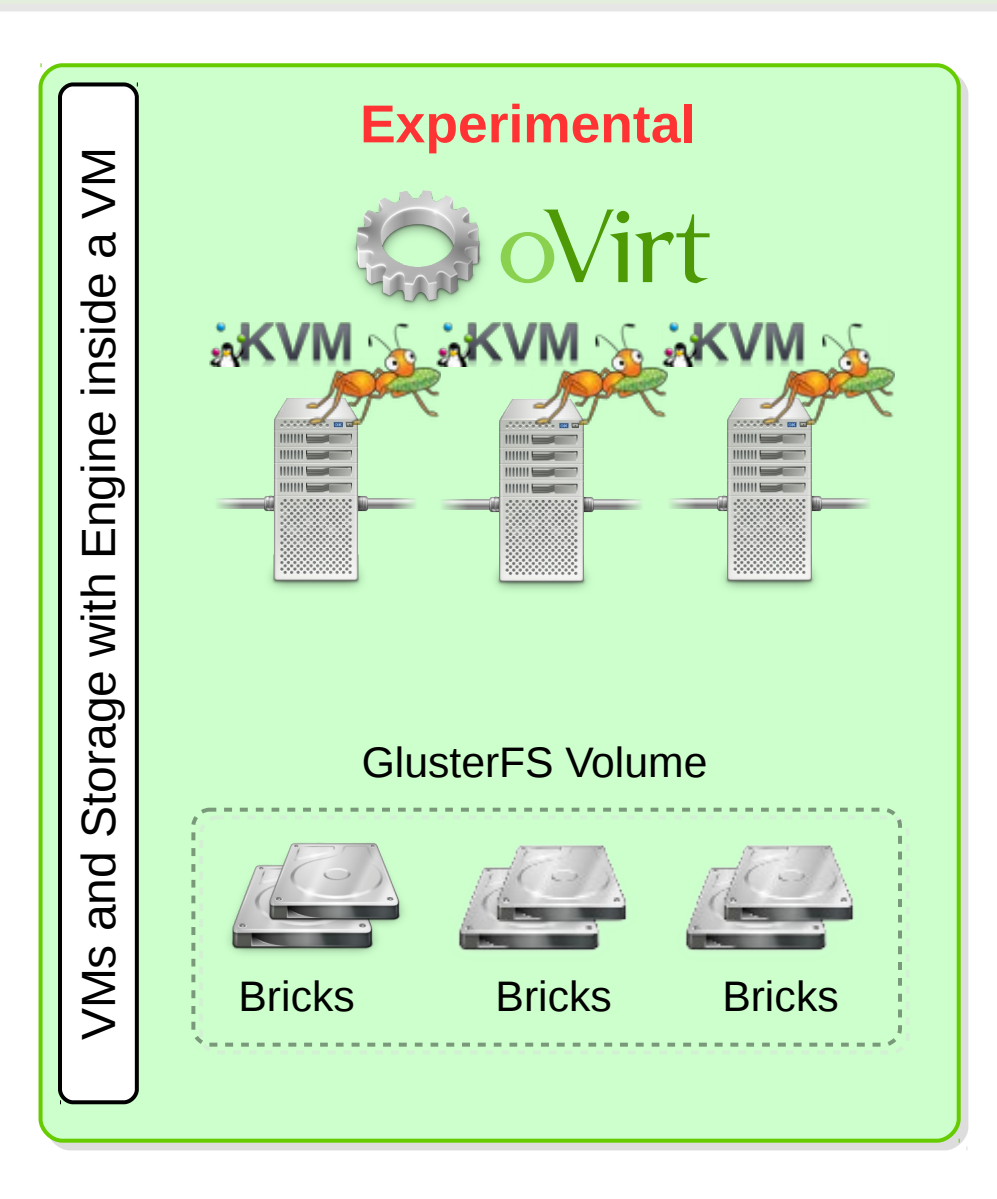

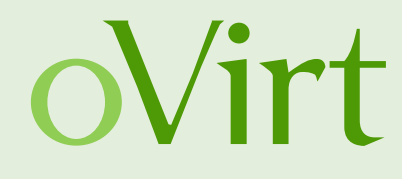

### **Hyper converged setup – ingredients**

- at least 3 virtualization capable hosts (CentOS  $7.1+)$
- 10 GB of temporary space on the primary host
- two separate partitions for data (20GB+) on all hosts
- DHCP configured to map a MAC address to a fixed IP
- DNS configured with A and PTR names for the IP
- oVirt release package installed on all hosts

http://resources.ovirt.org/pub/ovirt-master-snapshotstatic/rpm/el7/noarch/ovirt-release-master-001-0.9.master.noarch.rpm

• Physical console on the primary host or network access and screen package installed

oVirt

### **Gluster volume setup**

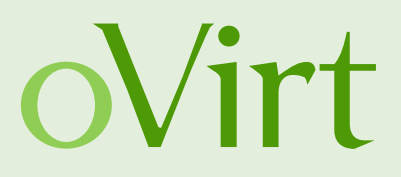

### ● **Replica 3 volume required**

# execute on all hosts yum install glusterfs-server systemctl enable glusterfs-server systemctl start glusterfs-server mkdir -p /srv/gluster/hosted-engine/brick

# Execute on the first host you are going to deploy gluster peer probe  $\leq$  address another host $>$  # for each host in the HC cluster gluster volume create hosted-engine **replica 3** \ <host1>:/srv/gluster/hosted-engine/brick \ <host2>:/srv/gluster/hosted-engine/brick \ <host3>:/srv/gluster/hosted-engine/brick \ ...

gluster volume start hosted-engine

● **This step will be automated by the setup tool once remaining bugs are solved**

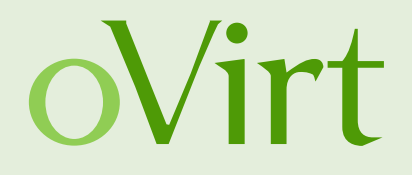

# Execute on the first host you are going to deploy gluster volume set hosted-engine cluster.quorum-type auto gluster volume set hosted-engine network.ping-timeout 10 gluster volume set hosted-engine auth.allow \\* gluster volume set hosted-engine group virt gluster volume set hosted-engine storage.owner-uid 36 gluster volume set hosted-engine storage.owner-gid 36 gluster volume set hosted-engine server.allow-insecure on

### **Hosted engine - recipe**

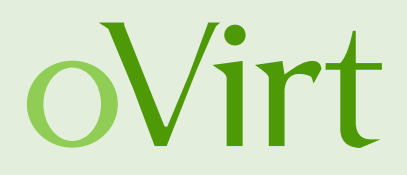

yum install -y ovirt-engine-appliance ovirt-hosted-engine-setup yum install -y vdsm-gluster glusterfs-server ovirt-hosted-engine-setup

... Please specify the storage you would like to use: glusterfs Please specify the full shared storage connection path to use: <ip1>:/hosted-engine [INFO] GlusterFS replica 3 Volume detected

Please specify the device to boot the VM from [disk]: disk The following appliance have been found on your system: [1] – The oVirt Engine Appliance image (OVA) – 20150802.0-1.el7.centos [2] – Directly select an OVA file Please select an appliance  $(1, 2)$ : 1

Please specify the memory size of the appliance in MB: 16384 Would you like to use cloud-init to customize the appliance on the first boot?: Yes Please provide the FQDN you would like to use for the engine appliance: <engine fqdn>

...

...

### **Hosted engine - recipe**

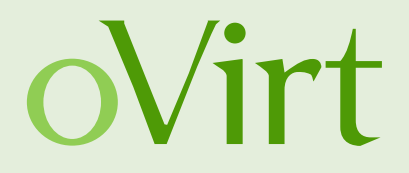

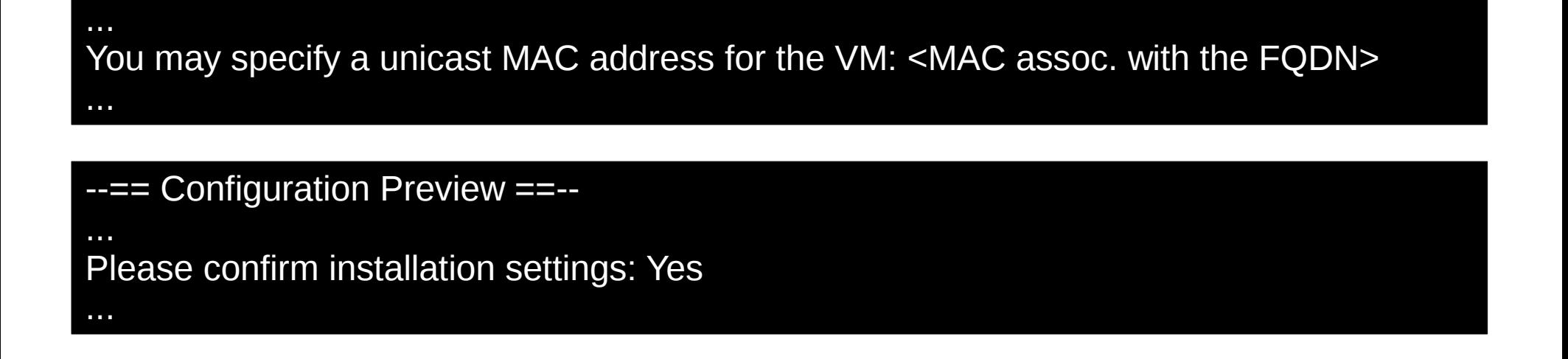

- Quite lot of questions and lines were omitted for brevity, but the answers to those are not "too important" for successful installation of hosted engine.
- You can watch a full appliance installation (using NFS storage) video on YouTube: [https://www.youtube.com/watch?v=ODJ\\_UO7U1WQ](https://www.youtube.com/watch?v=ODJ_UO7U1WQ)

### **Finishing setup of the oVirt cluster**

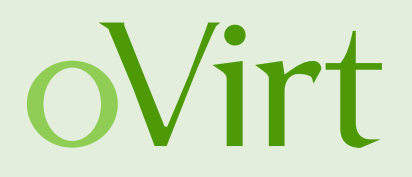

- You should now have a running single node oVirt
- Log in to the management
- Make sure Gluster support is enabled
- Add remaining nodes
- Create and add the main storage domain

## **Enabling GlusterFS**

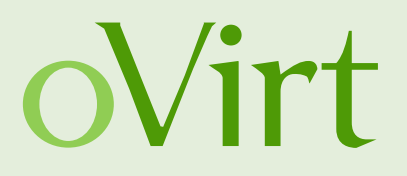

- Gluster Service support is located in the Cluster properties
- Deploy Hosts with GlusterFS Server support
- Enable Bricks and Volume Management from oVirt WebAdmin and REST-API

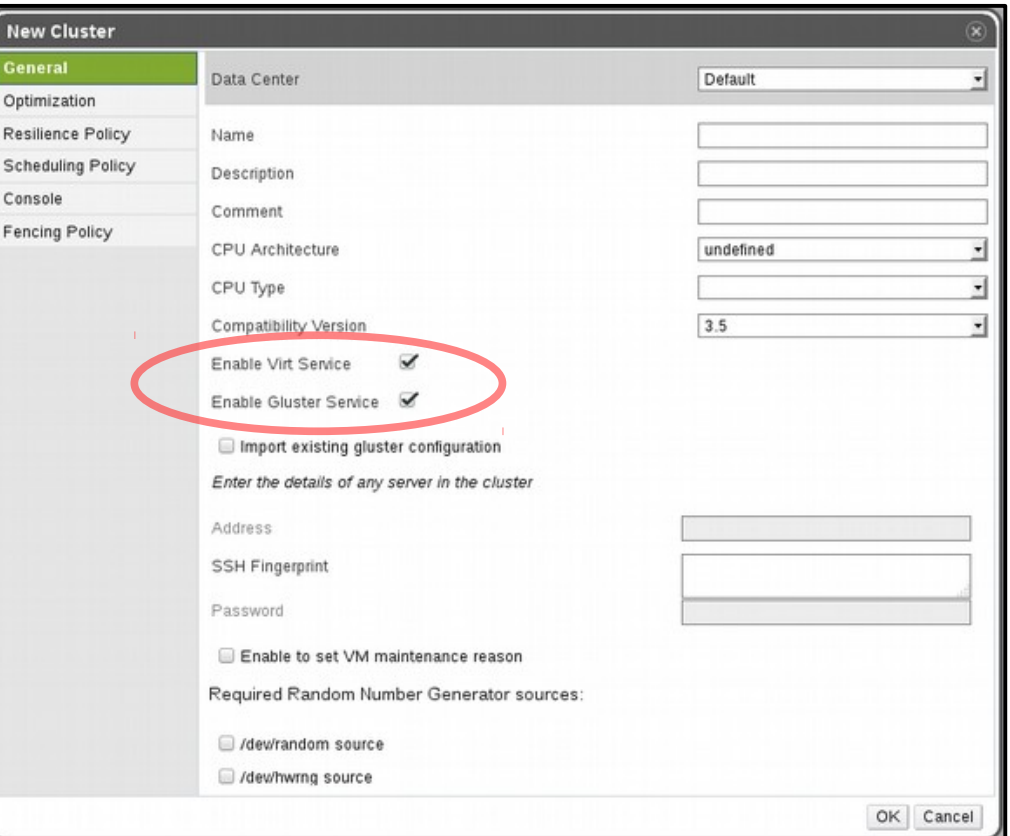

• Engine is not taking in consideration GlusterFS on Virtualization Power-Saving policies and Fencing yet

### **Adding additional nodes**

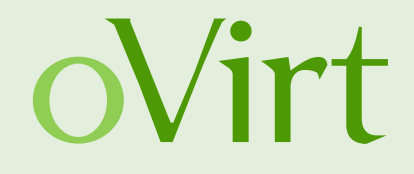

- Simple checkbox during in the Add host dialog
- Host deploy script does everything else auto-magically

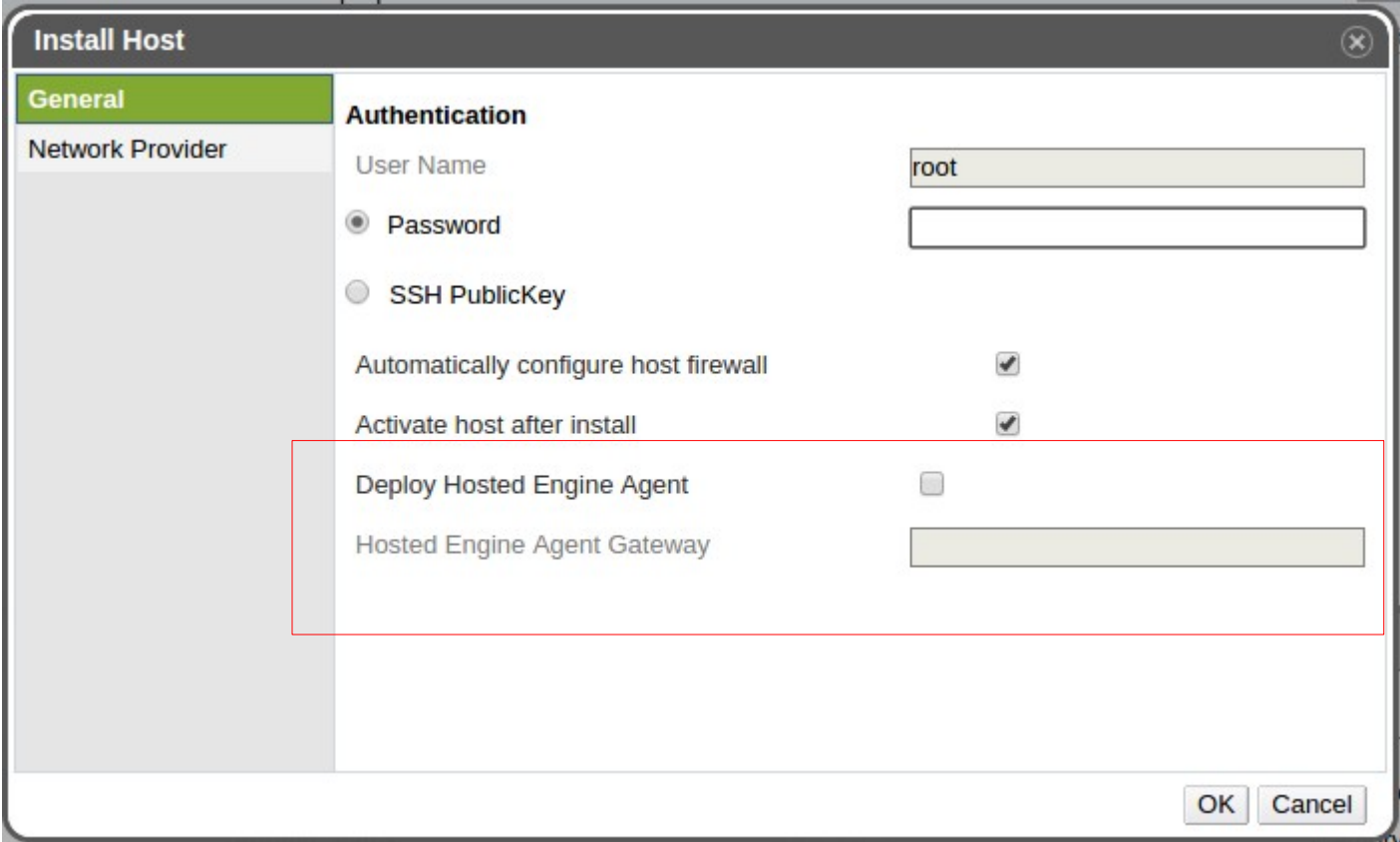

### **Adding Gluster storage**

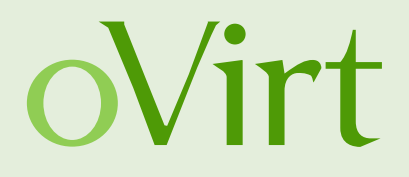

• It is possible to create and manage Gluster Volumes from WebAdmin and using the REST-API

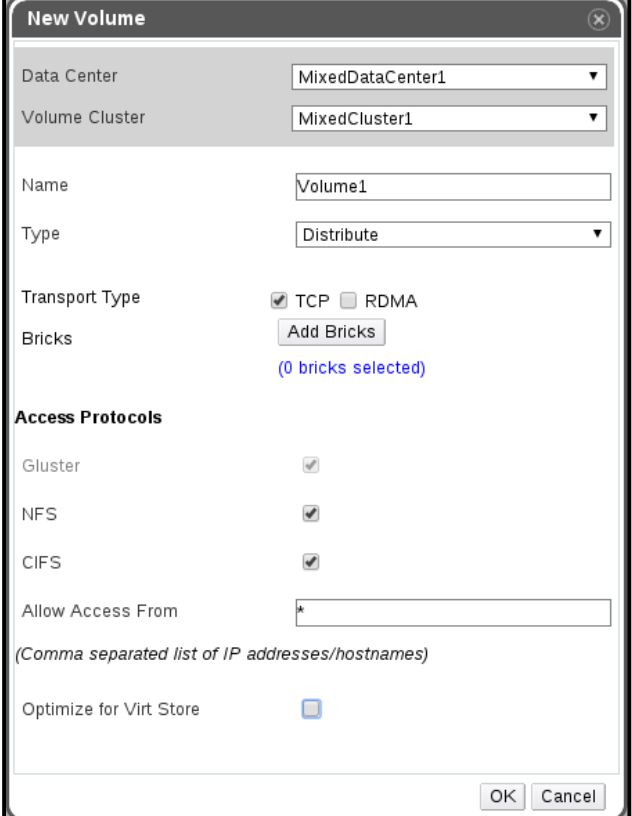

- Volume Profiling
- Volume Capacity Monitoring

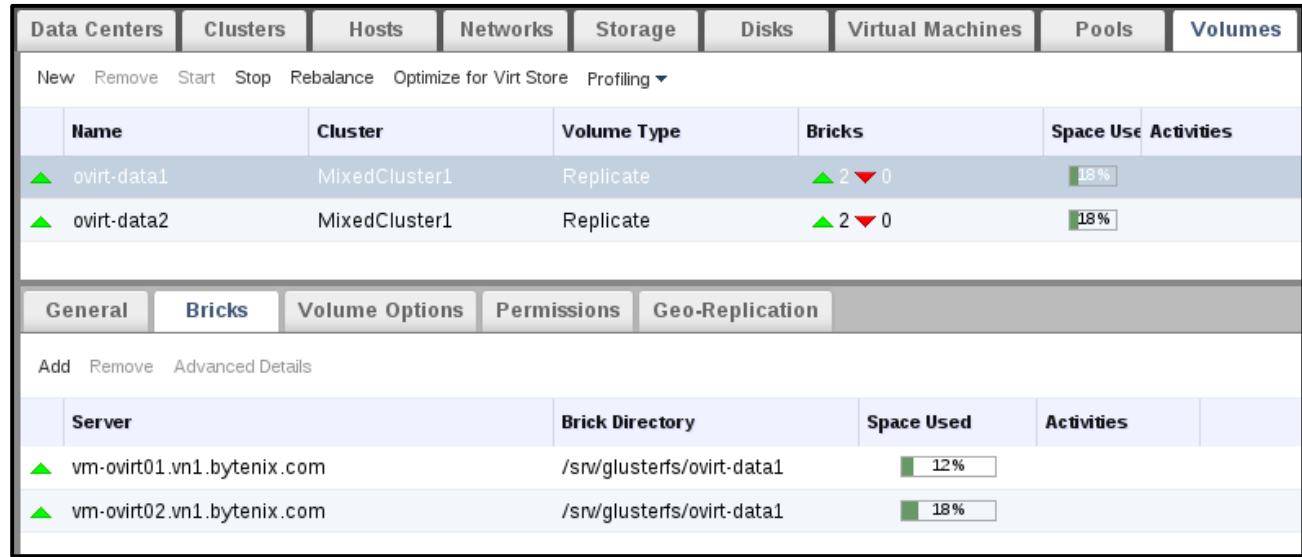

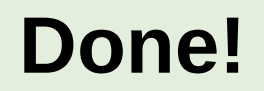

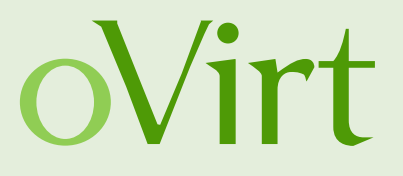

Now just add the volume as a new storage domain, wait for data center to initialize and enjoy your new HA setup.

The next important topic is management ...

### **Engine's VM management**

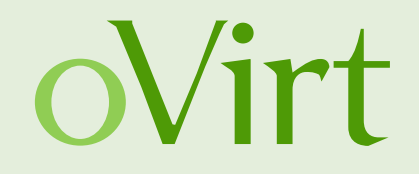

- Support for editing the Hosted Engine VM
- Memory and CPU allocation, network configuration
- Work in progress..
- Distributed to all hosted engine nodes using OVF file on the storage domain
- Hosted engine daemons pick up the configuration when the management VM is restarted

### **Hosted engine management**

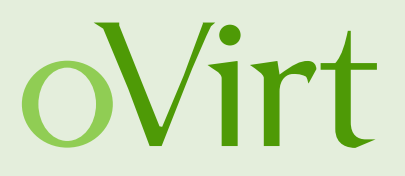

- Reporting configuration
	- State transitions
	- SMTP details
- Timeout configuration
	- Allowed downtime before forced recovery
- Host scoring constants and rules

### **What is missing from oVirt 3.6?**

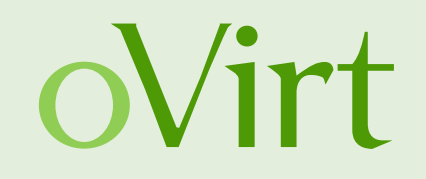

- Automated hyper-converged setup
	- Removed at the last moment because of unresolved issues
- Full support for managing the oVirt engine VM
	- Missed the feature deadline, will be available soon
- Hosted engine configuration UI
- Support for multiple Gluster brick servers not ideal
	- issue with VM startup see gemu bug  $\#1247933$
	- but HA properly maintained during operation

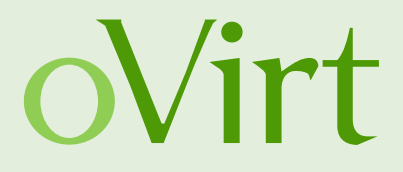

# **THANK YOU !**

http://wiki.ovirt.org/wiki/Category:SLA users@ovirt.org devel@ovirt.org

#ovirt irc.oftc.net